# شرح كيفية ضبط المصنع لجهاز ECHOLINK IBERO 1

مالحظة هامة: بعد ضبط المصنع ستفقد ملف القنوات، لهدا من األفضل حفضه بالفالشة USB

1) إضغط على زر**'Menu '**الخاص بريموت كنترول لدخول إلى الواجهة الرئيسية للجهاز

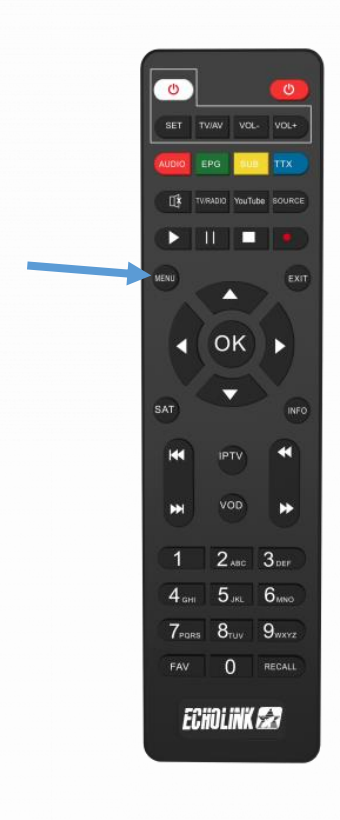

# 2) أدخل إلى **'Paramètres'**

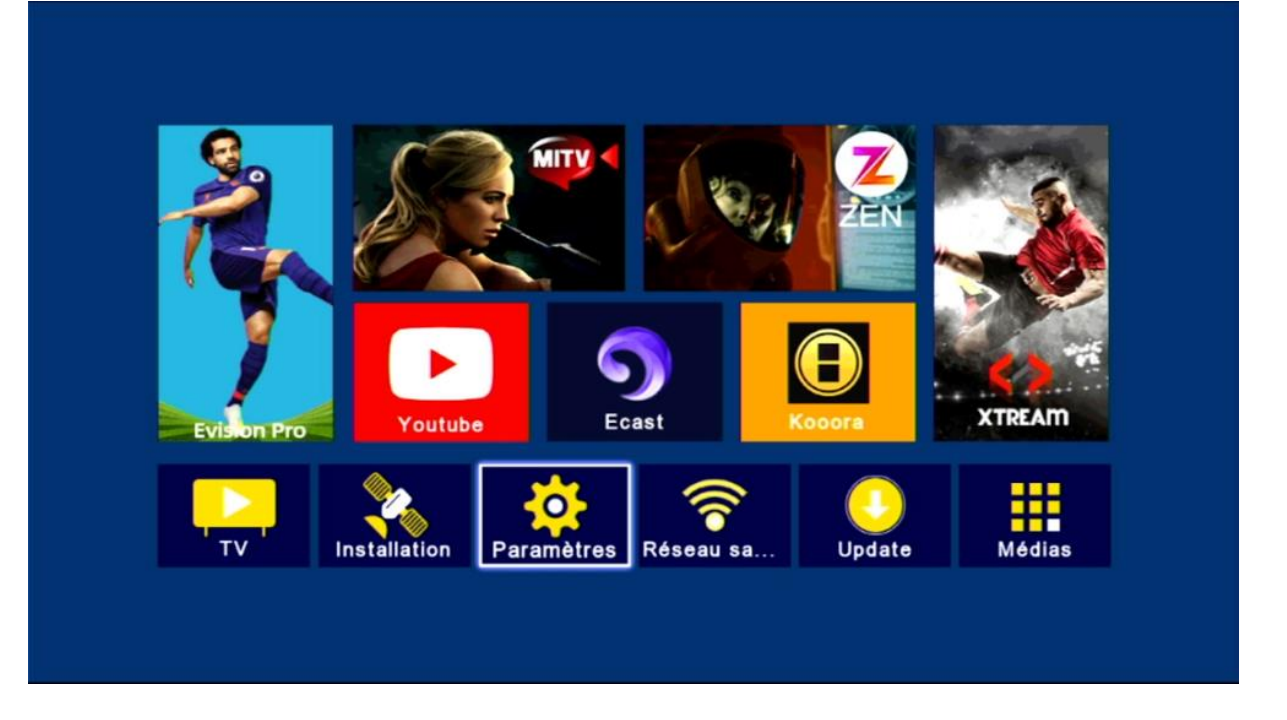

#### **'Réinitialisation par défaut'** على إضغط) 3

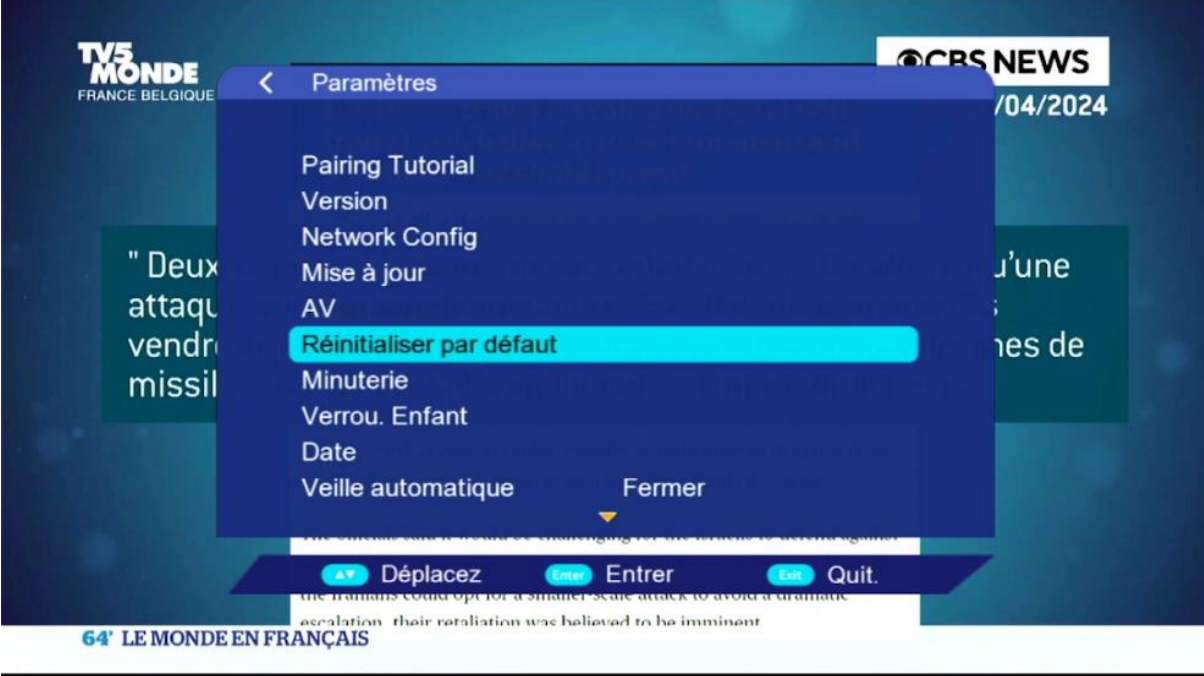

# **'Super Factory Reset'** على إضغط) 4

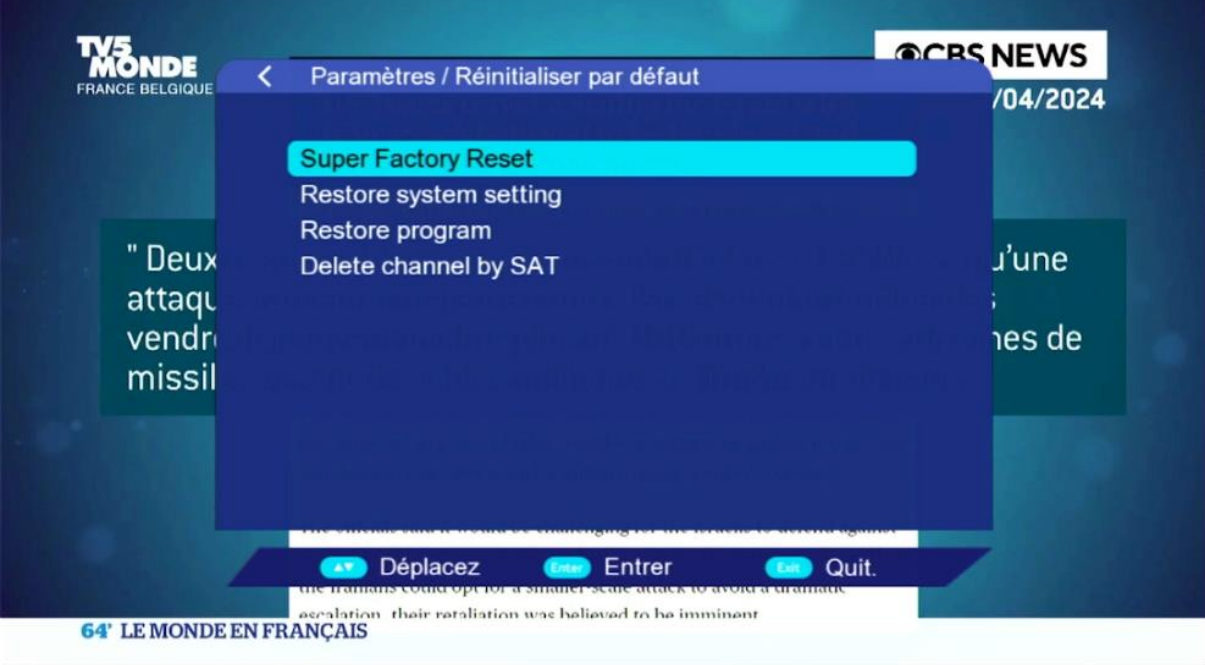

### 5) أدخل كود المرور **'أربع أصفار'**

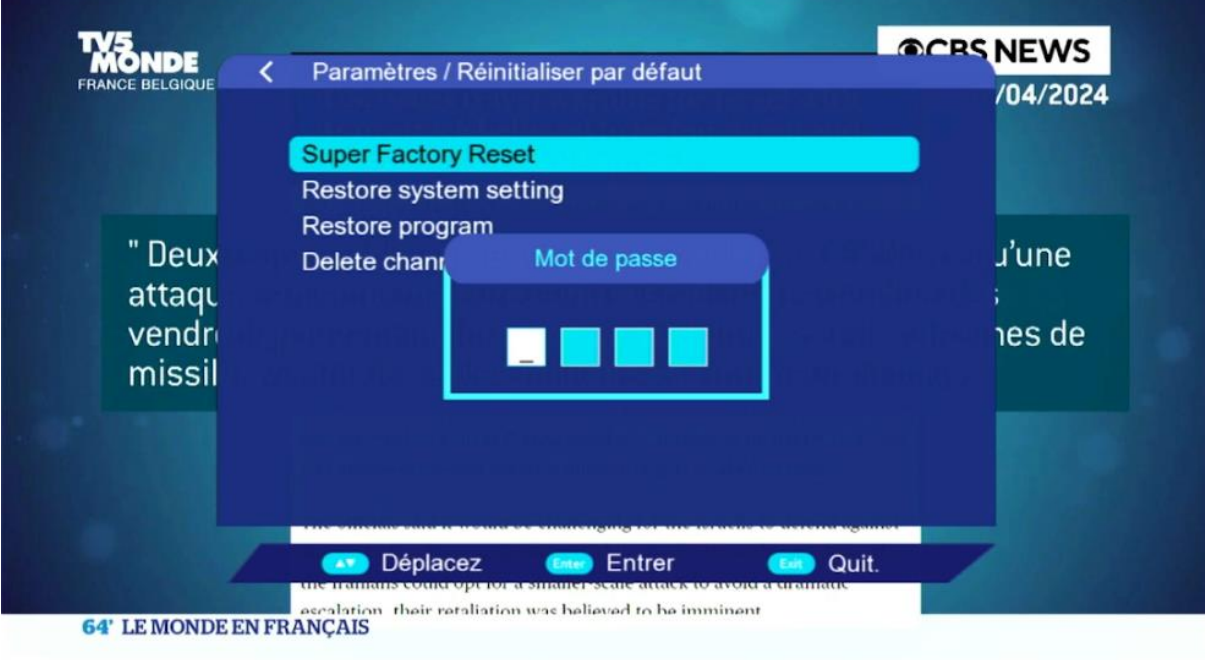

#### الجهاز سوف يعيد تشغيل نفسه مبروك عليك تم ضبط المصنع بنجاح

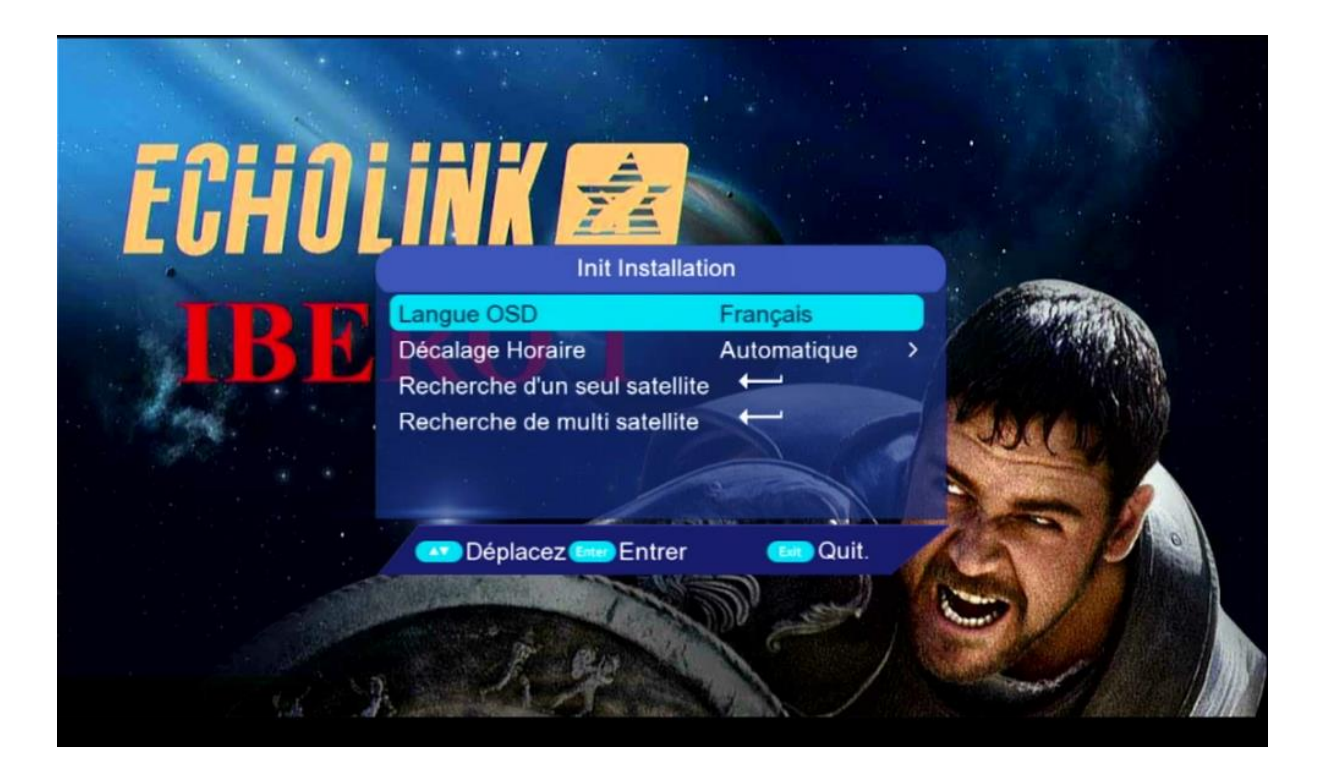

#### إلى اللقاء في تدوينات اخرى